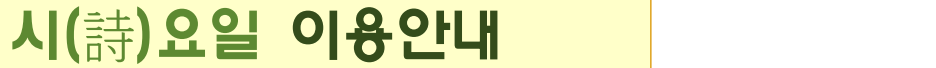

## "시(**詩**) 전문 앱, 현대시, 동시, 고시조 등 좋은 시 추천"

## 모바일 이용방법

① 통합도서관(lib.cne.go.kr) 로그인 후 전자도서관-북큐레이션-시(詩)요일 클릭 시요일 설치 앱으로 자동 연결

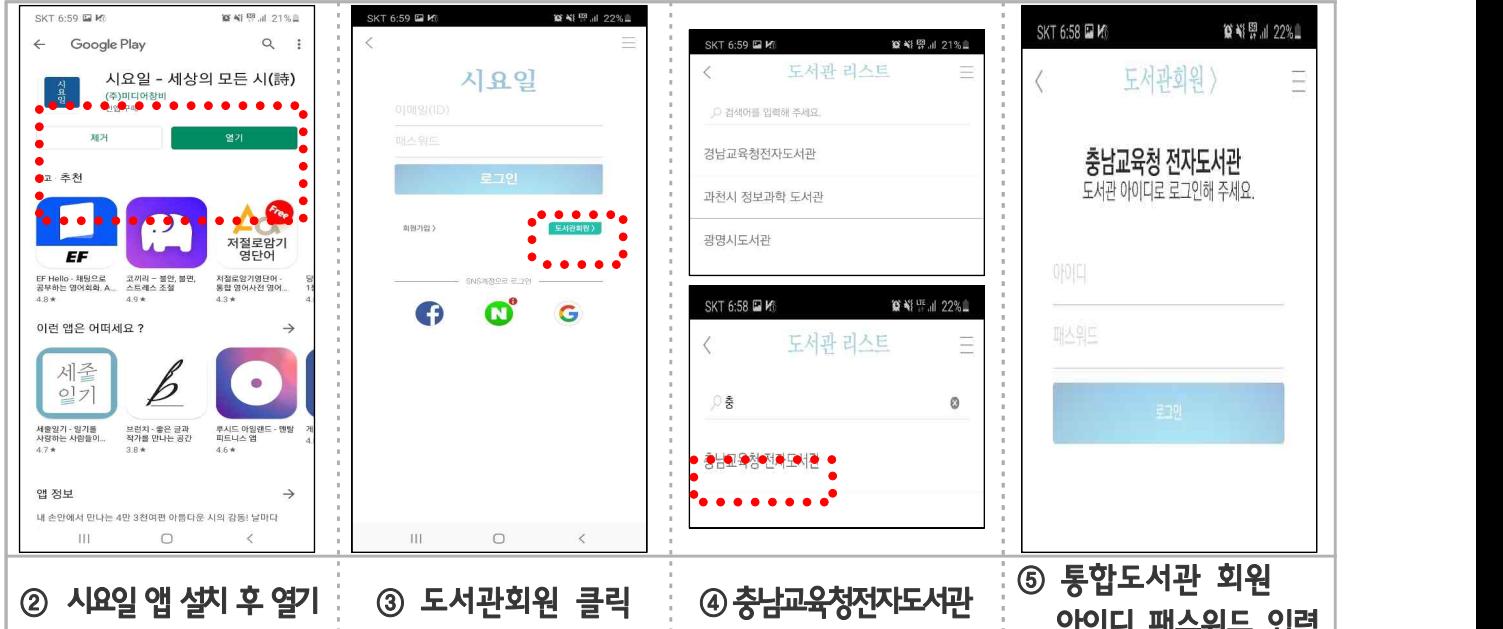

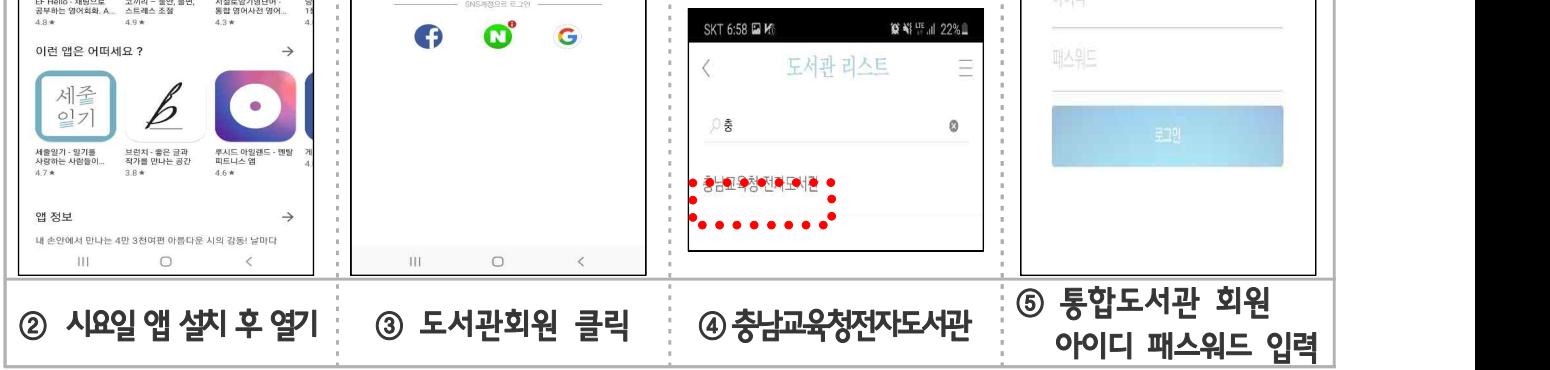

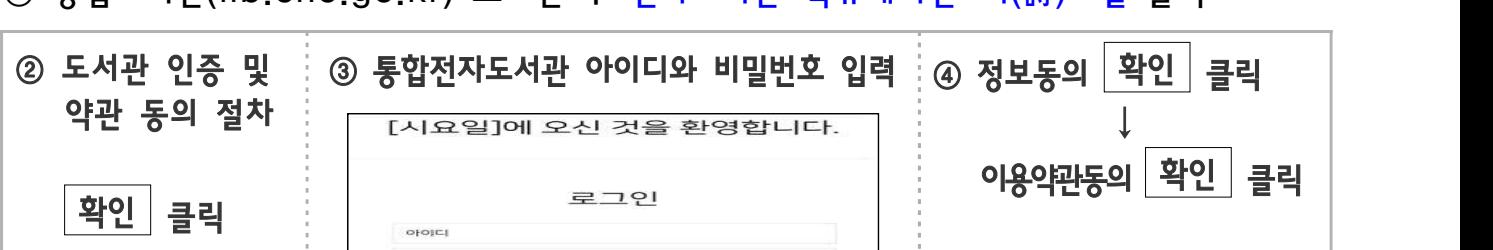

① 통합도서관(lib.cne.go.kr) 로그인 후 전자도서관-북큐레이션-시(詩)요일 클릭

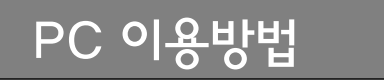